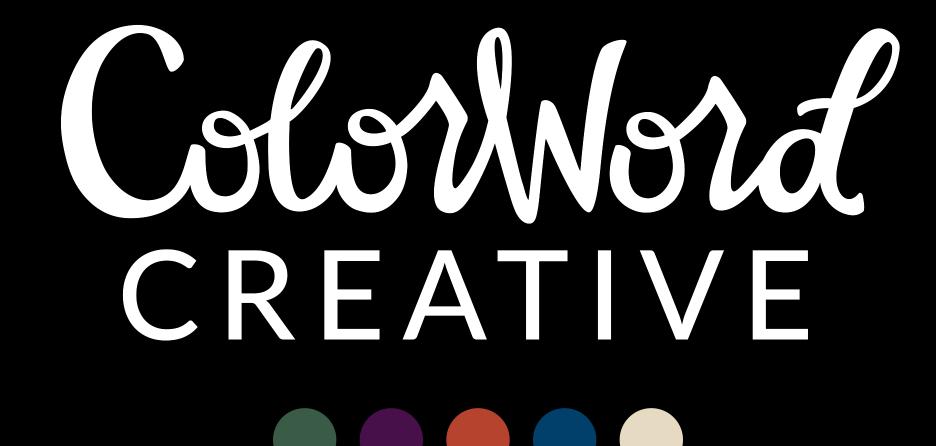

**SquareSpace Starter Kit** 

Welcome! You can do it!

Here is a quick walk-through video of Squarespace, including how to navigate the dashboard, create pages, and customize the design of your site. We'll also explore features like social links and business information.

## Some other notes

 When you create a new page, you can just drag and drop it between the "main navigation" and "not linked" section if you change your mind about where it belongs.

## Some other notes

 Updating the business information does not automatically update it in the footer or elsewhere on the site—it's purely an SEO thing.

## Some other notes

• If you want to link a sentence or word on your site, you can simply highlight it and click the chain icon to link to another page, website, etc.

## **Helpful Videos**

Here are some SquareSpace tutorials that go more in-depth:

Video Series: Getting Started with Squarespace

Here are some specific videos that will be the most helpful:

- Pages
- Add Blocks
- Galleries
- Style & Design Options
- Changing Fonts
- Changing Colors

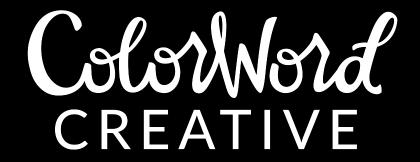

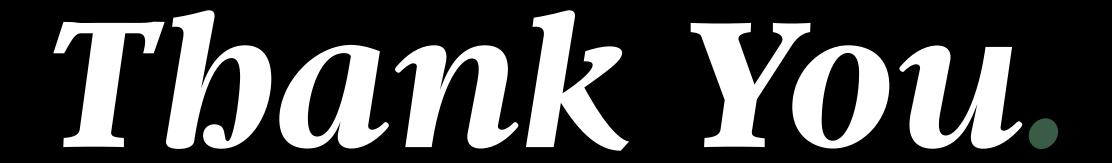

<u>ColorWordCreative.com</u> • hello@colorwordcreative.com • 224.276.6006